Under start, search for "software center"

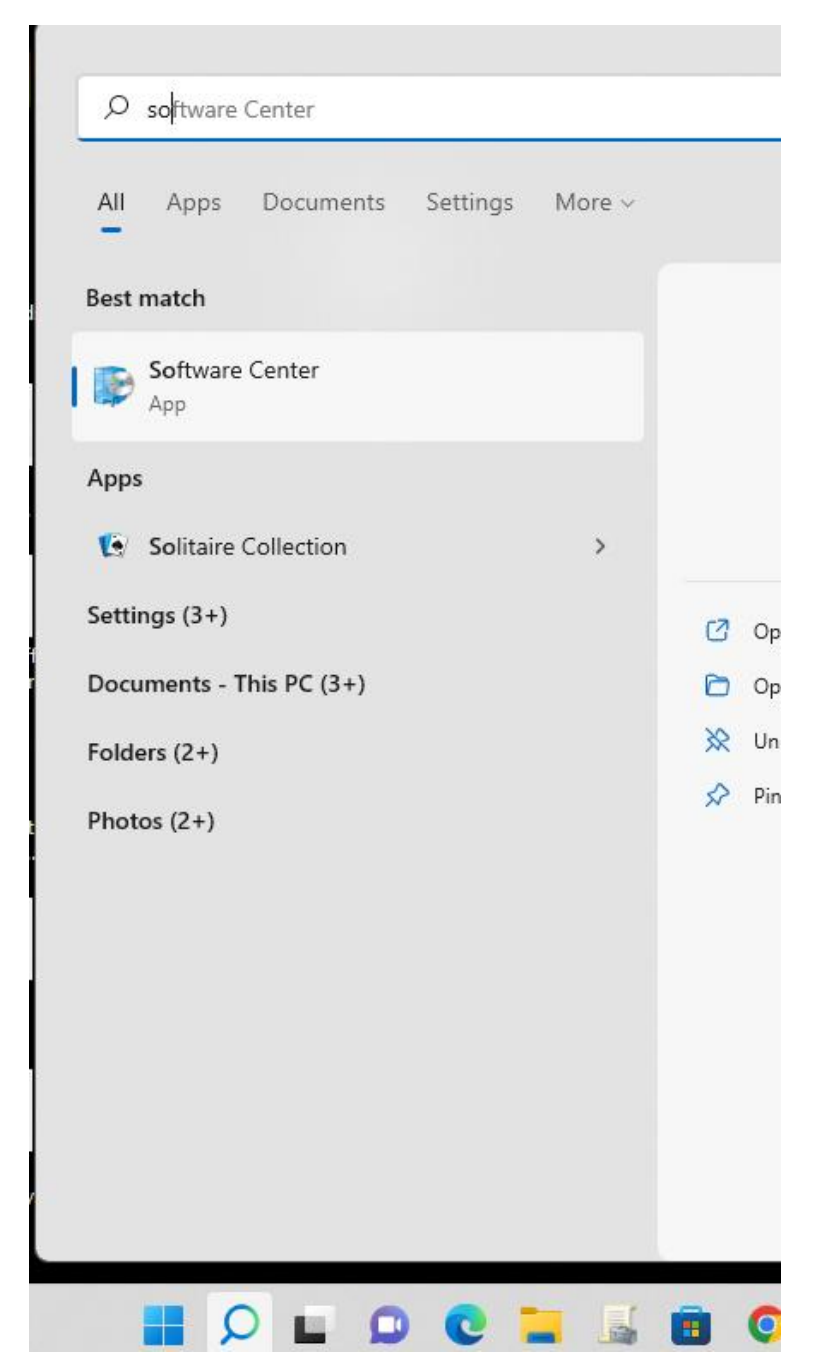

## Select the software you need and install

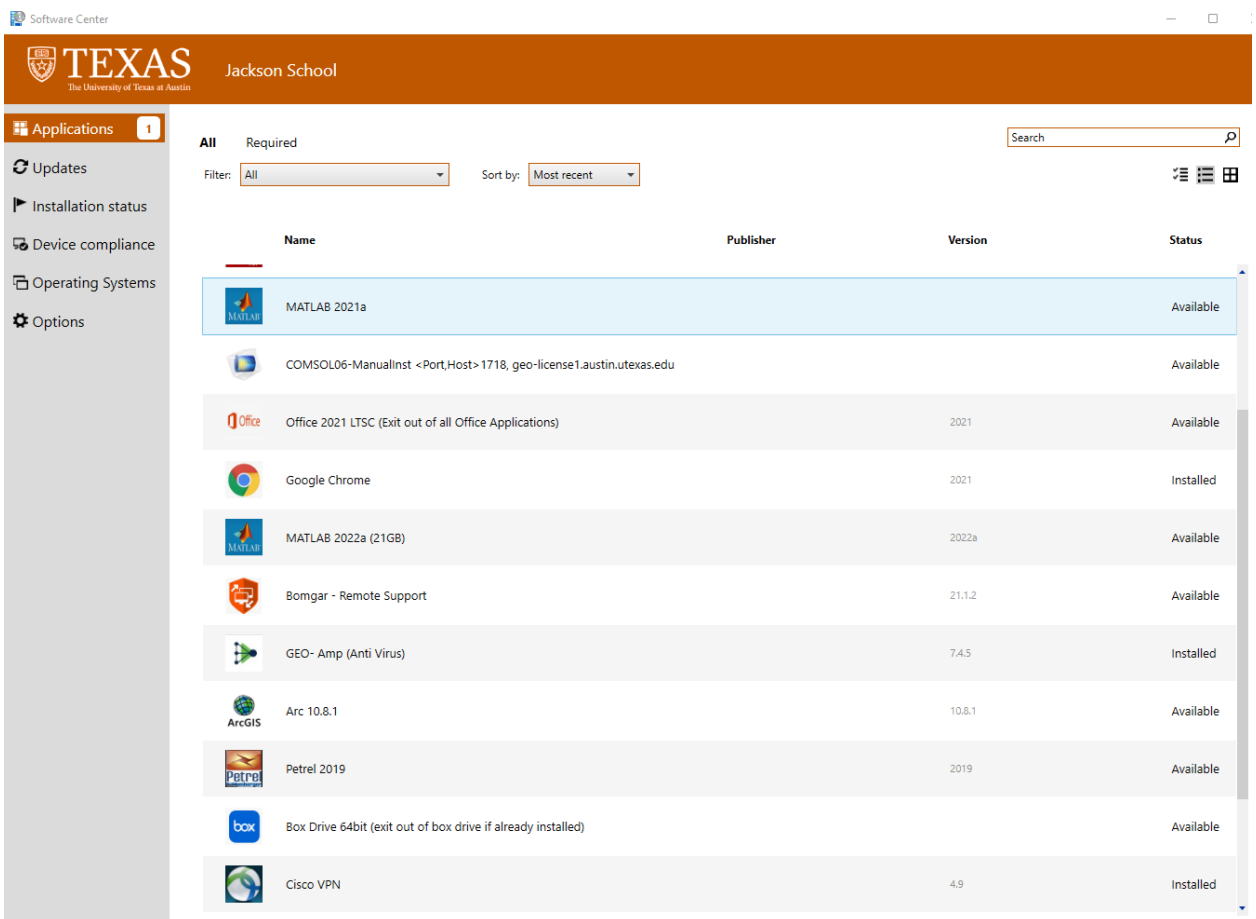